# 学習までの流れ

 $\left( \begin{matrix} 0 & 0 \\ 0 & 0 \end{matrix} \right)$ 

 $\overset{\circ}{\cdot}$ 

1 ログイン画面ヘアクセスします。

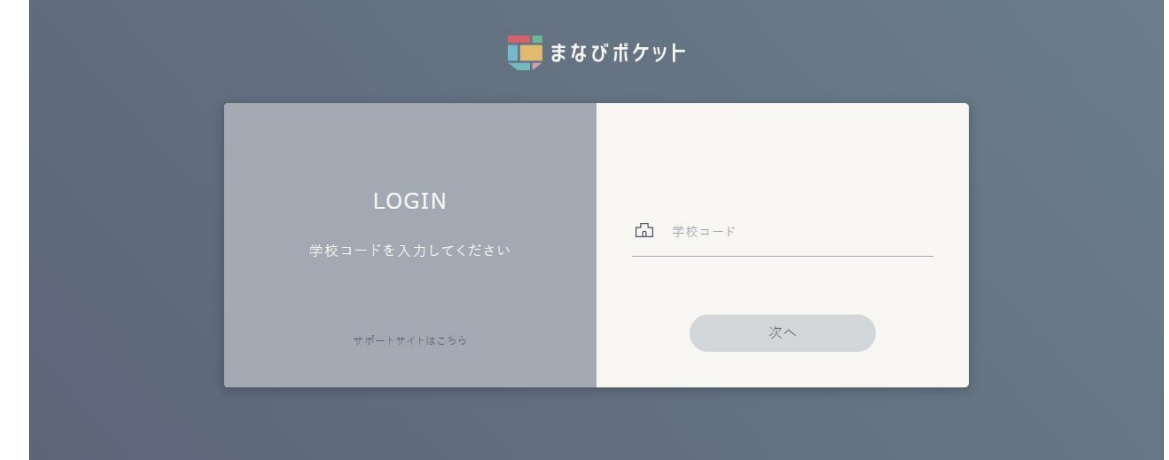

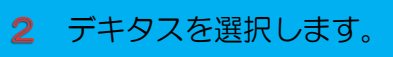

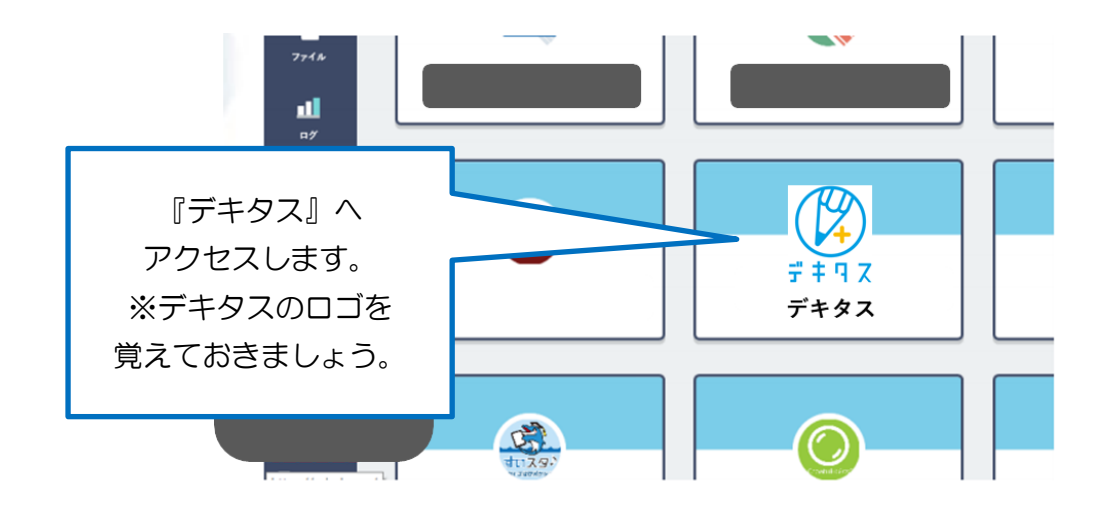

# さあ はじめよう

#### 【TOP 画面】

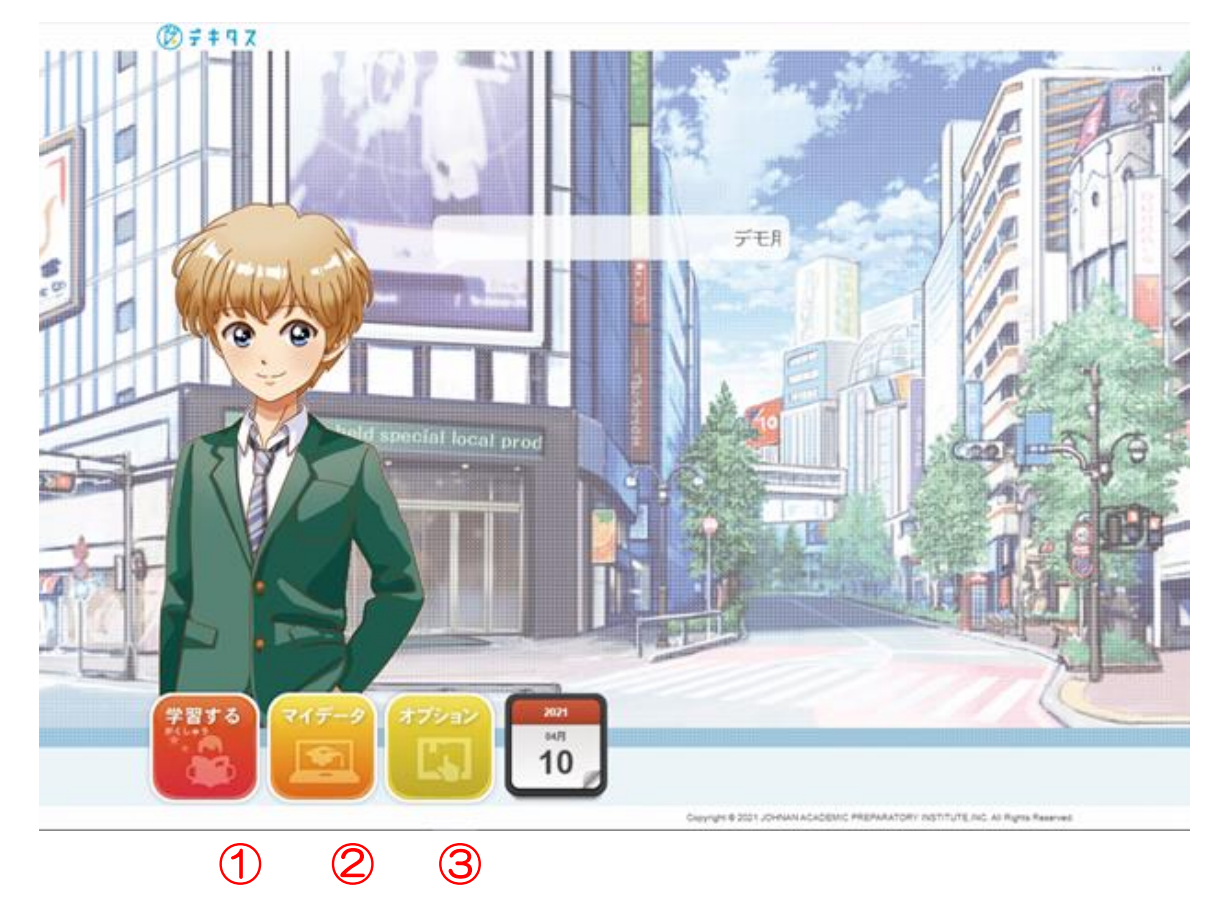

#### ① 学習する

学校の教科書にそって学習することができます。 授業動画、確認テスト、まとめ問題、チャレンジ問題、復習するなどがあります。

② マイデータ

自分の学習状況を確認することができます。

学習カレンダー、成績記録帳、学習時間表、到達度分析などがあります。

③ オプション

お知らせメール、タイマー設定などができます。

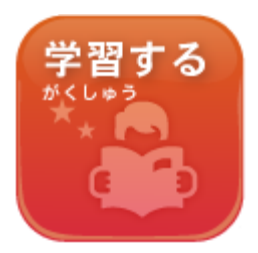

# ボタン操作で簡単に学習を始めることができます。

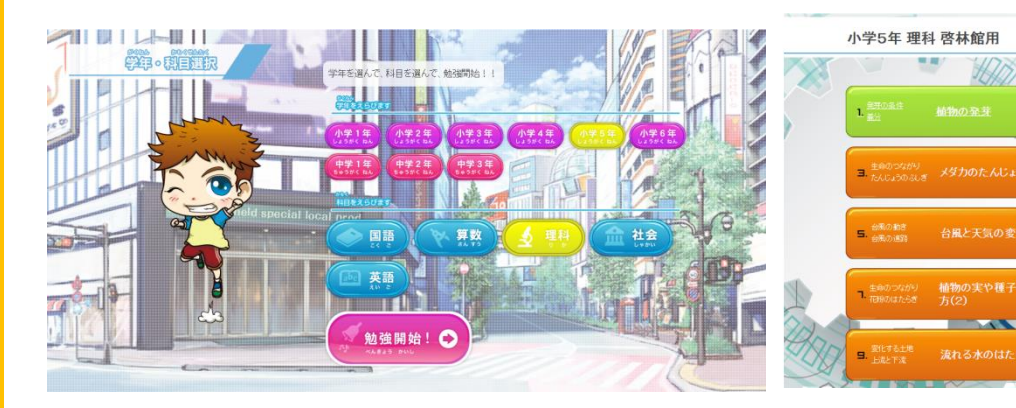

学年、科目を選んで勉強開始! そんなのは 学習する単元を選ぼう!

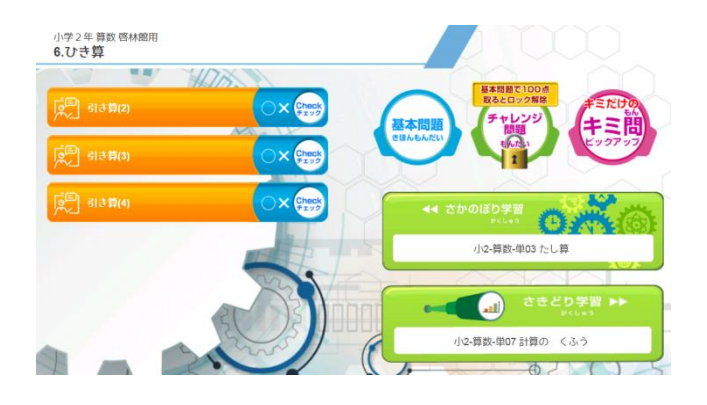

予習や苦手範囲なら、まず授業動画を見て これって勉強!?楽しい動画がいっぱい! いきなり基本問題から始めても OK!

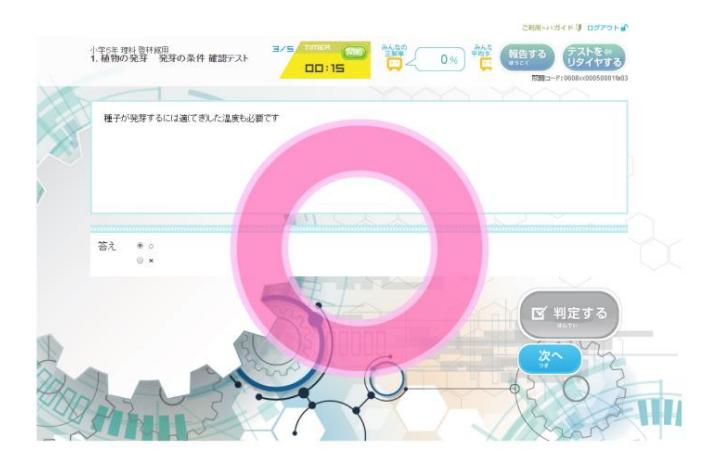

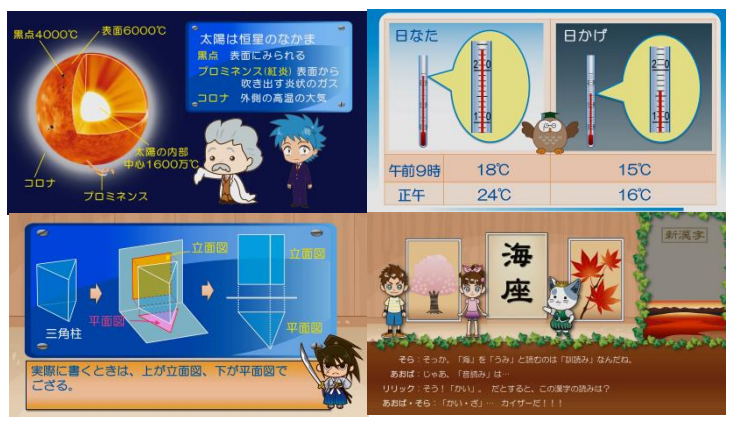

 $\bullet$  O

**AOT** 

学習する単元を選ぼう!

 $\bullet$ o

 $\bullet$ o

 $\bullet$ o

 $\bullet$ 

 $\bullet$ oy

W

○×チェック・基本問題へ、得意範囲なら 教科書の内容をプロ講師がわかりやすく解説

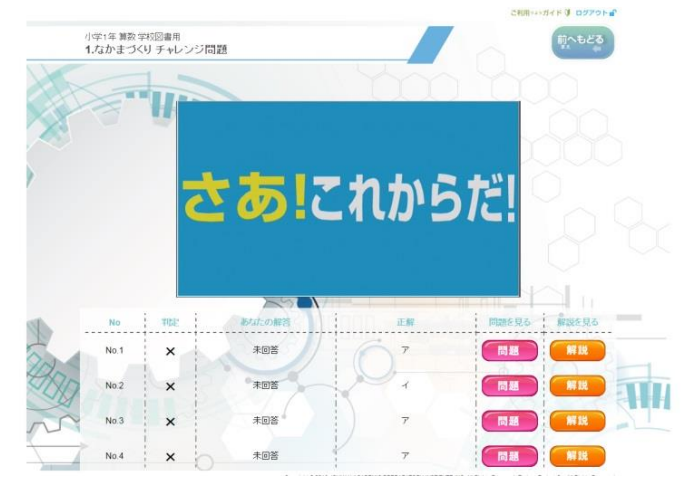

授業内容が理解できたかどうか アンチング 問題を解き終わると激励コメントが!?

### ○×チェック でチェックしましょう。 「基本問題で目標の点数を取る」 と チャレンジ問題 が開きます。 チャレンジ問題は応用問題になっていますので、 学習の成果を試すことができます。 すべての単元のチャレンジ問題に挑戦できるかな?

「基本問題」も「チャレンジ問題」も制覇したら、 最後の関門、「キミ問ピックアップ」 へ! 基本・チャレンジで間違えた問題が、優先的に出題される いじわるな、いや、キミをきたえるには最適な問題です。 キミだけのキミ問ピックアップで、最後の仕上げをしましょう! (キミ問は、チャレンジの扉が解除されていなくても、解くことができます)

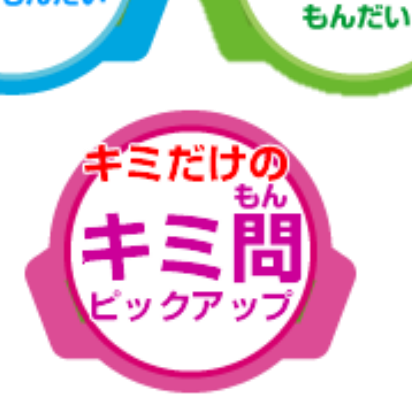

不能開

きほんもんだい

チャレンジ

問題

#### 問題はやるたびに変わるよ! 紙のテストとは、そこが違うんだなぁ

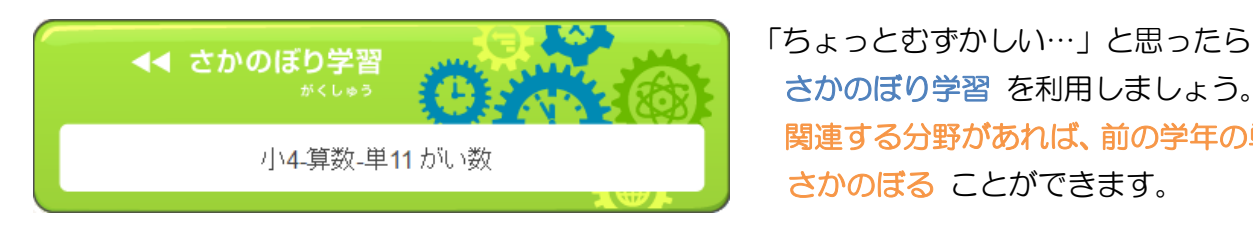

小1-算数-単02 10までのかず

さかのぼり学習 を利用しましょう。 関連する分野があれば、前の学年の単元でも さかのぼる ことができます。

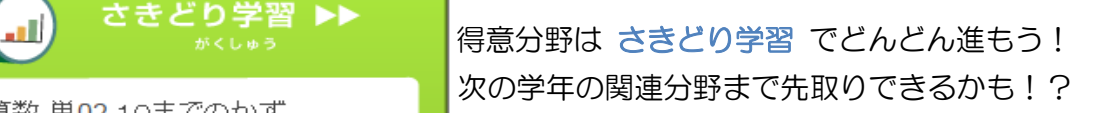

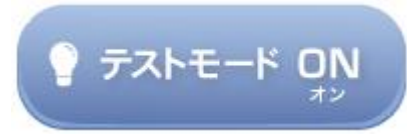

定期テストなど、学校のテスト対策はこれでバッチリ! テスト範囲の単元を自由に組み合わせて 広い範囲をおさらいすることができます。作るたびに違う問題ができますので、何度も演習しよう!

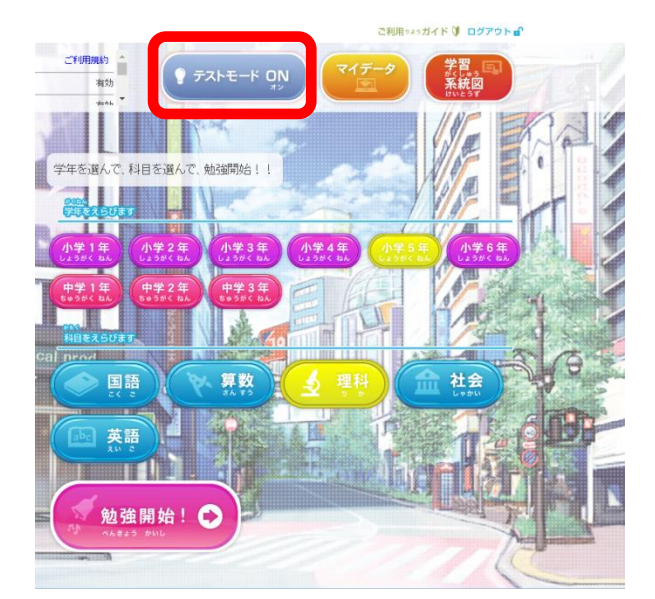

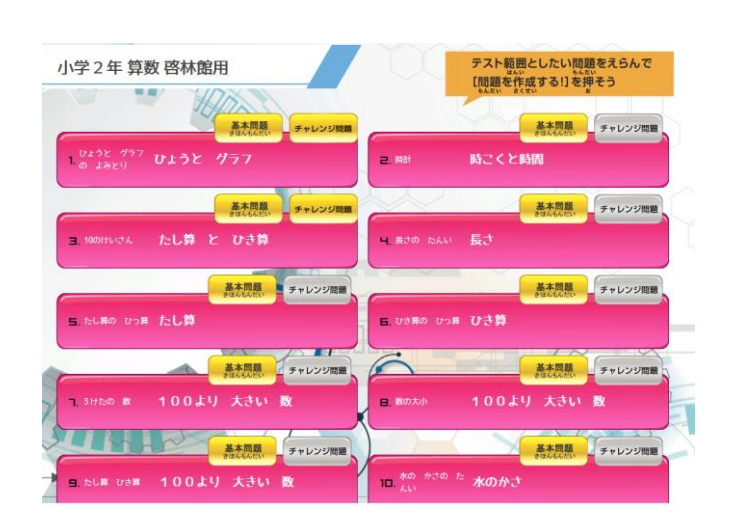

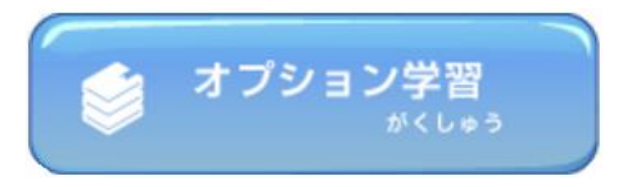

## 中学英語には英単語学習を搭載!

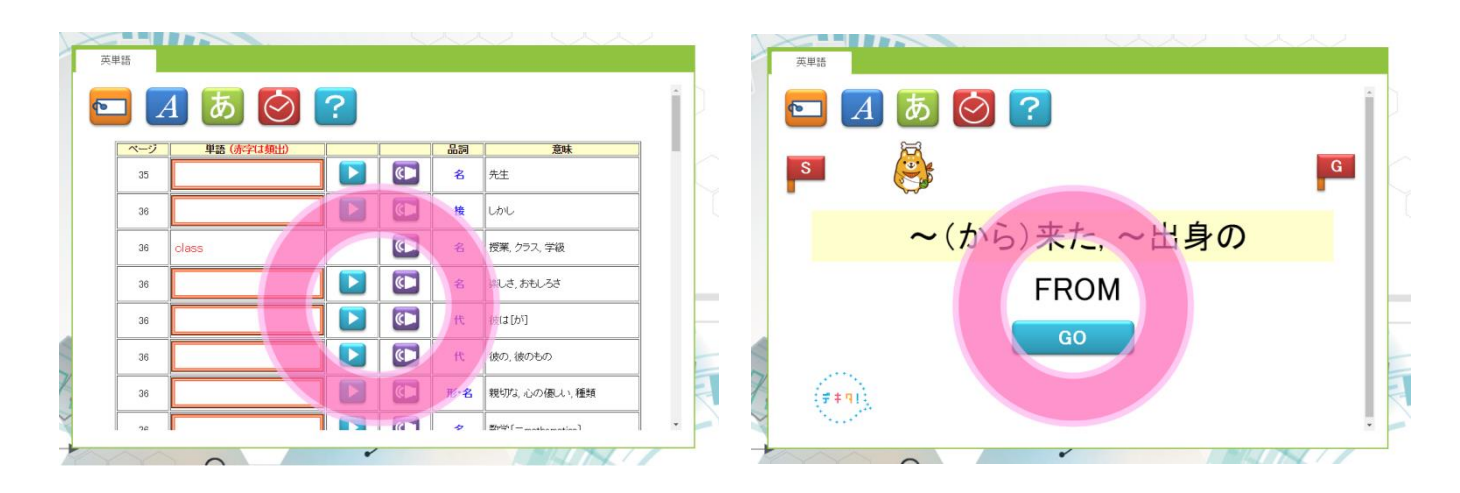

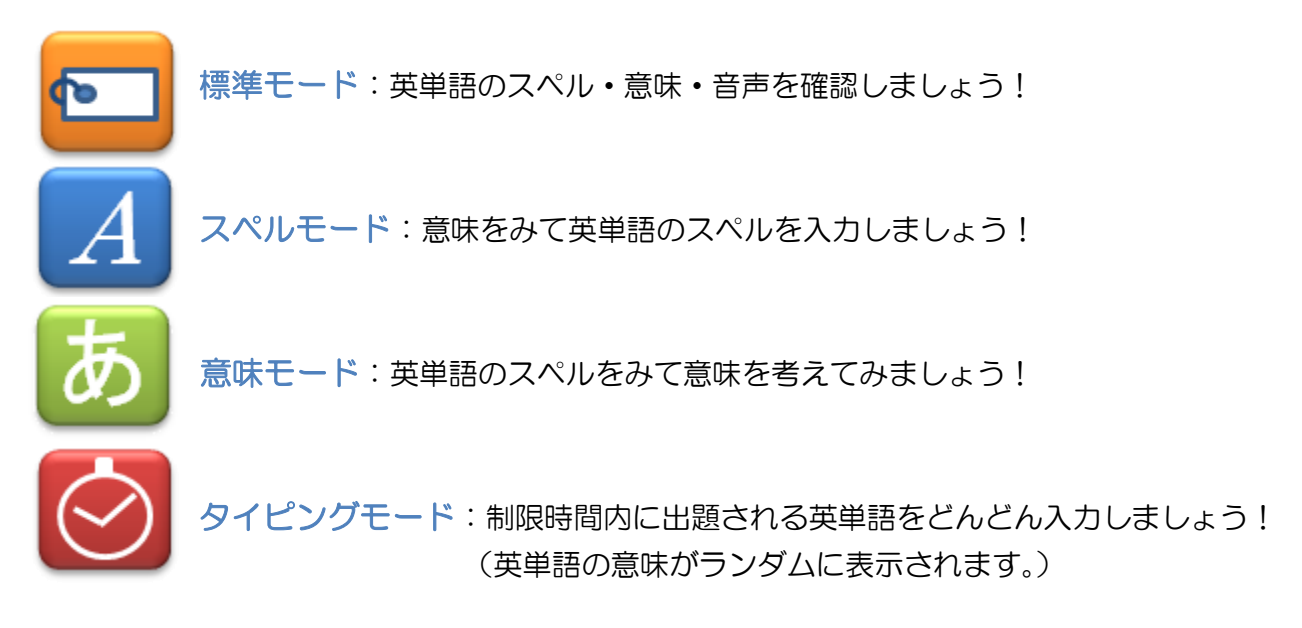

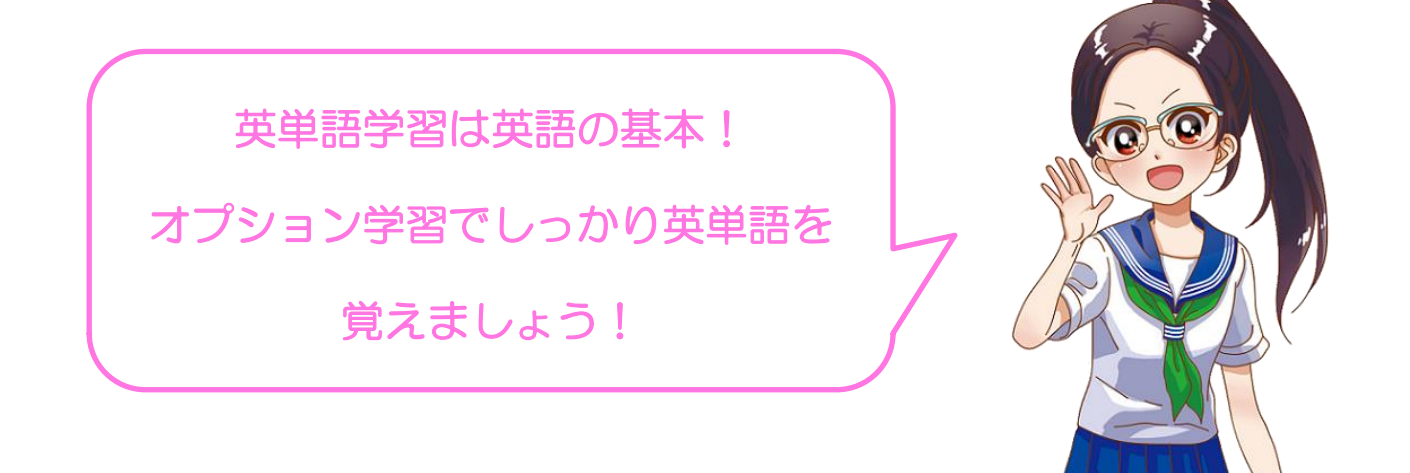

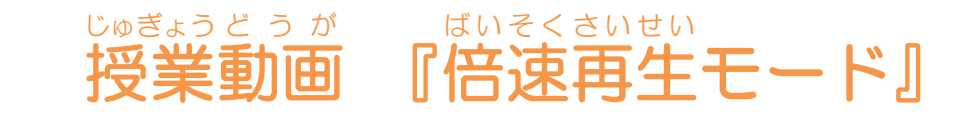

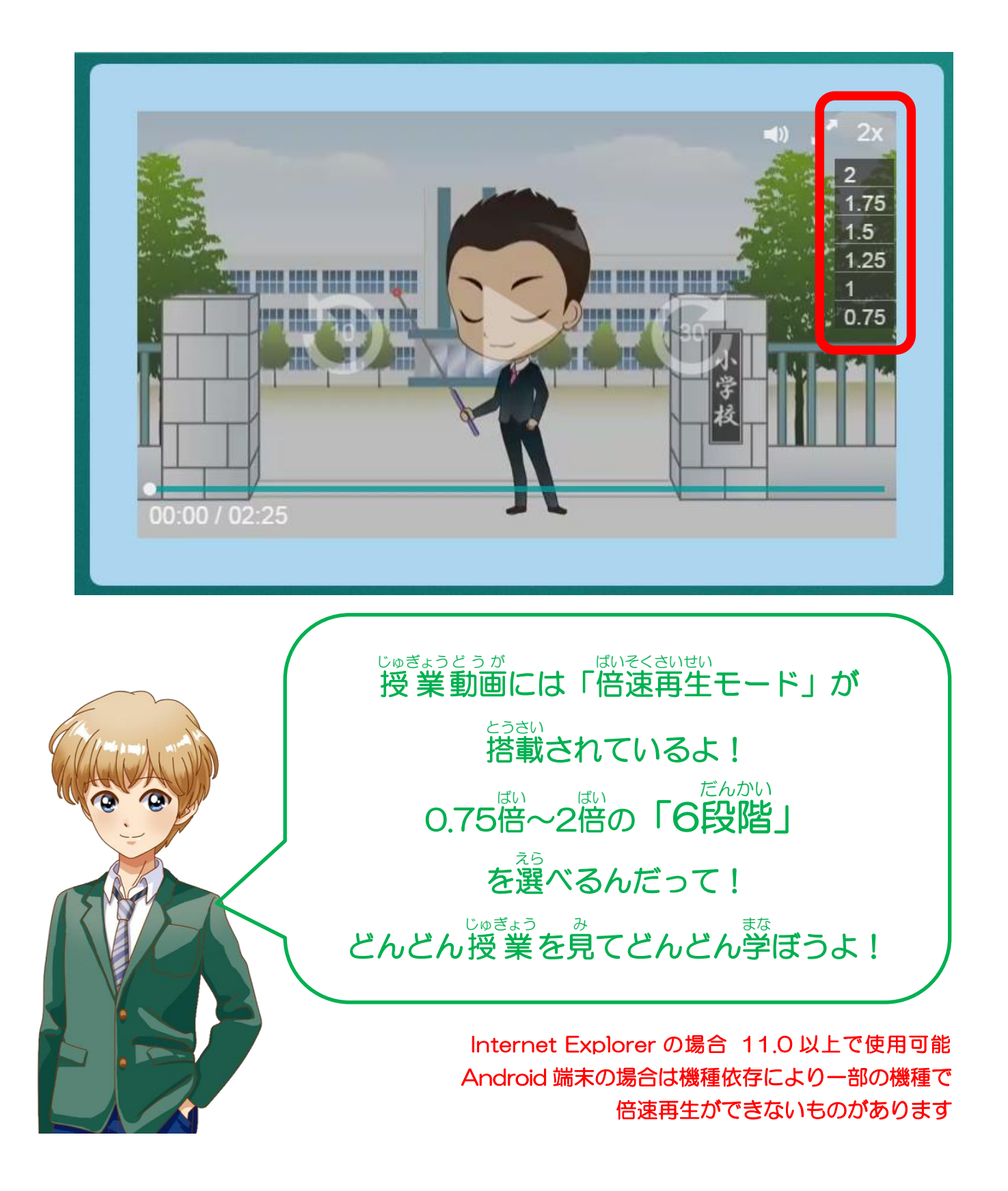

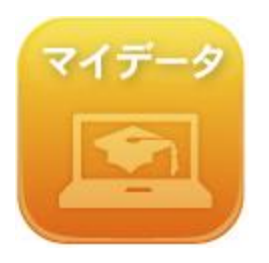

## 自分の学習記録をチェックしましょう。

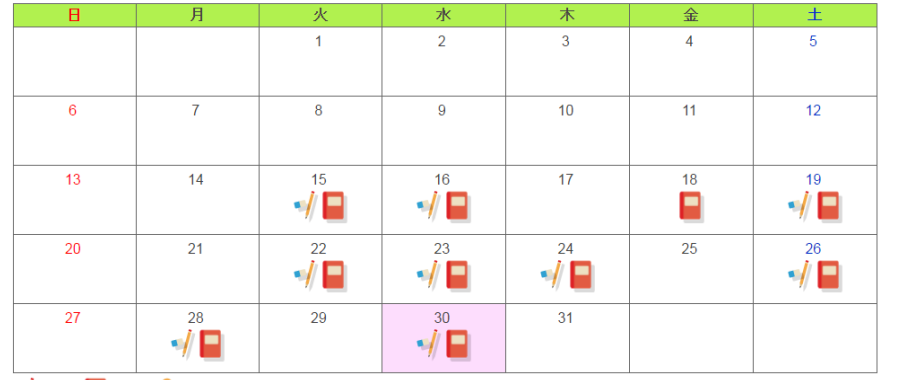

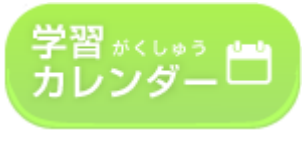

 $\overline{\phantom{a}}$  /  $\overline{\phantom{a}}$  /  $\overline{\phantom{a}}$ 

学習カレンダーで学習記録をチェックしましょう。授業マークや問題マークが自動で表示されるの で学習した日がすぐわかります! マークをおせば、くわしい学習内容も表示されます。

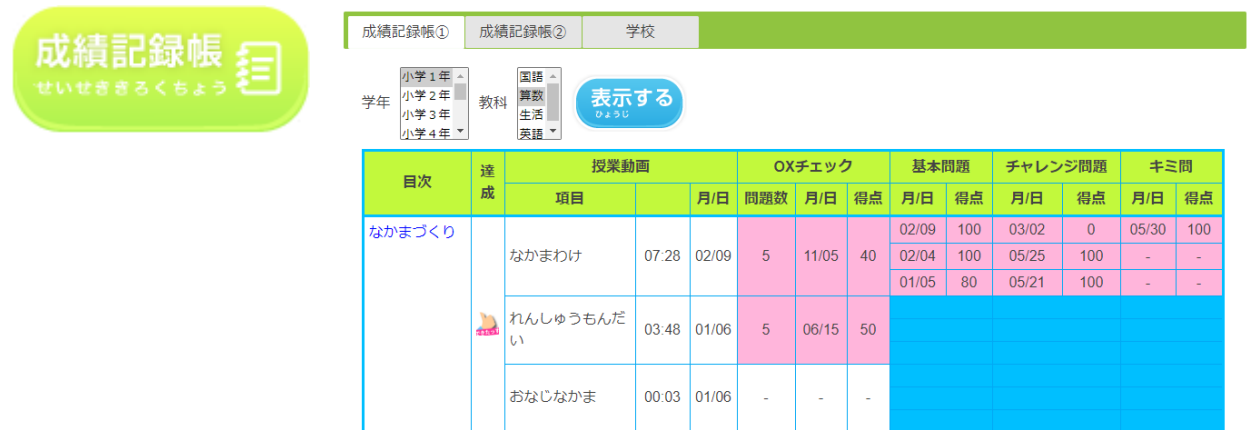

成績記録帳で学習結果をチェックしましょう。100 点を取ると色がつきます。 基本、チャレンジ、キミ問、すべて100点を取ると・・・あっ達成マークが!?

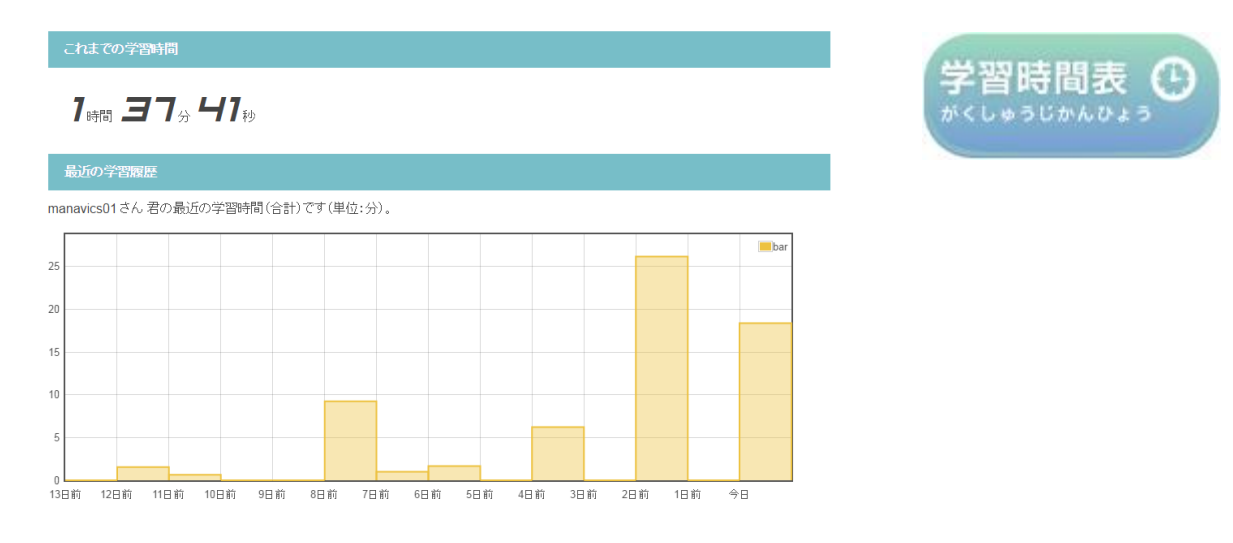

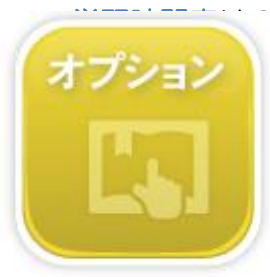

週間分の学習時間がグラフで、その下に科目別の合計学習時間が表示されます。

# 教科書の確認/変更方法

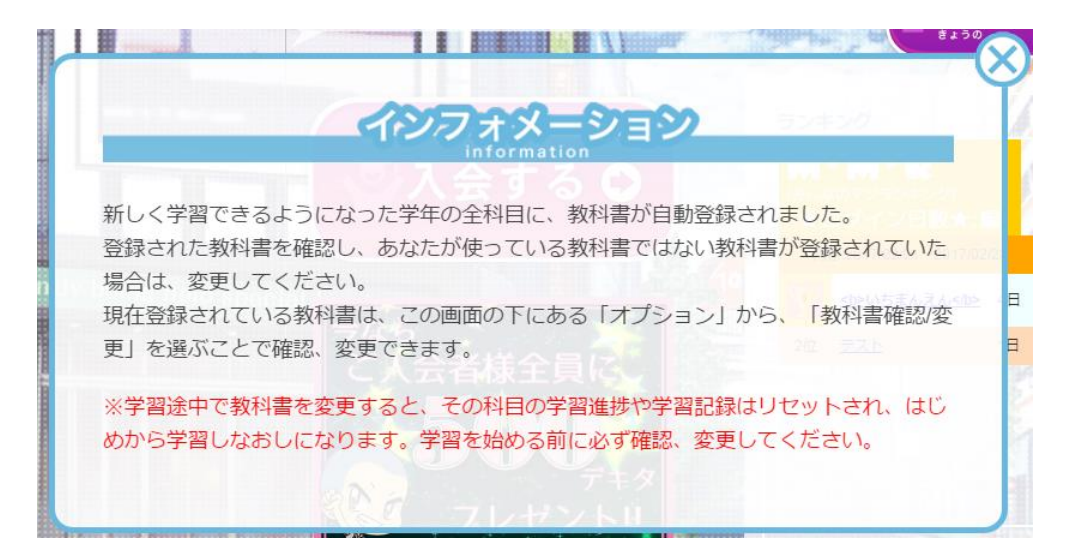

初めて使うとき、学年が更新されたとき、教科書は自動で登録されます。 自分が使っている教科書に変更した場合は、オプション→教科書確認/変更 をクリック。

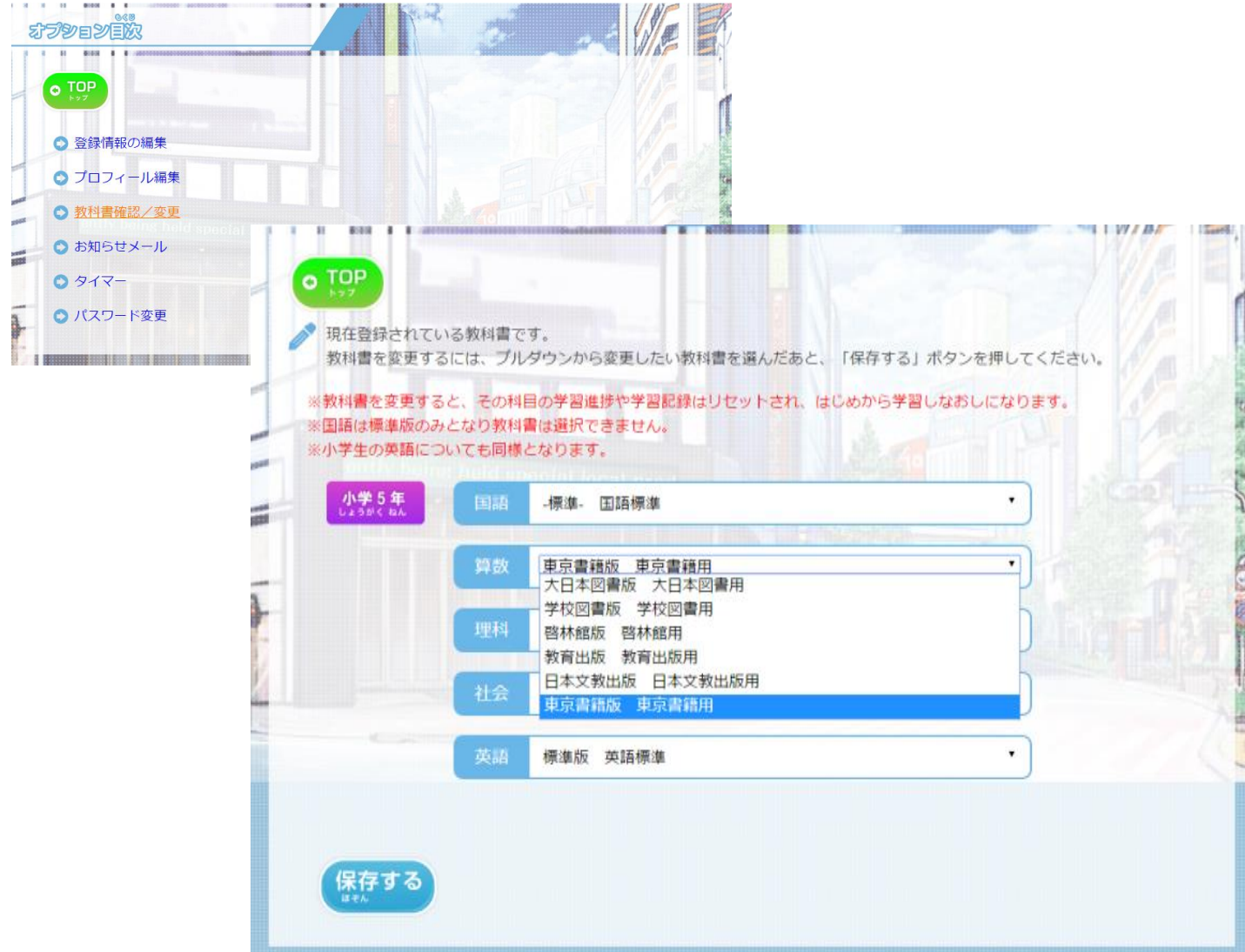

# 対応教科書

## 小学生

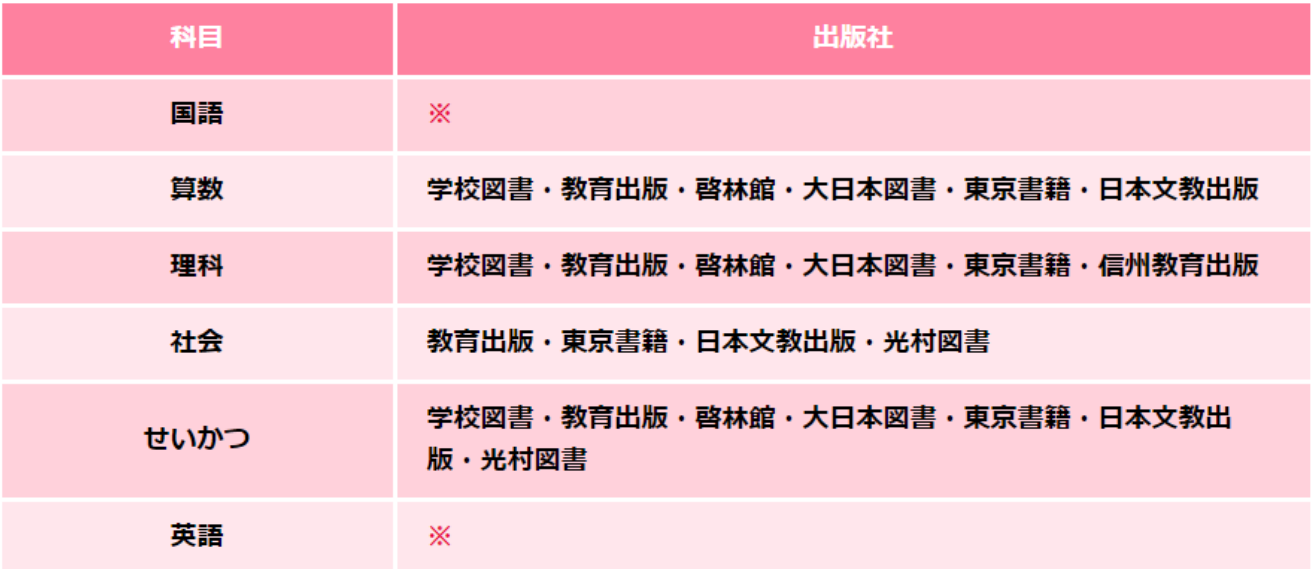

### 中学生

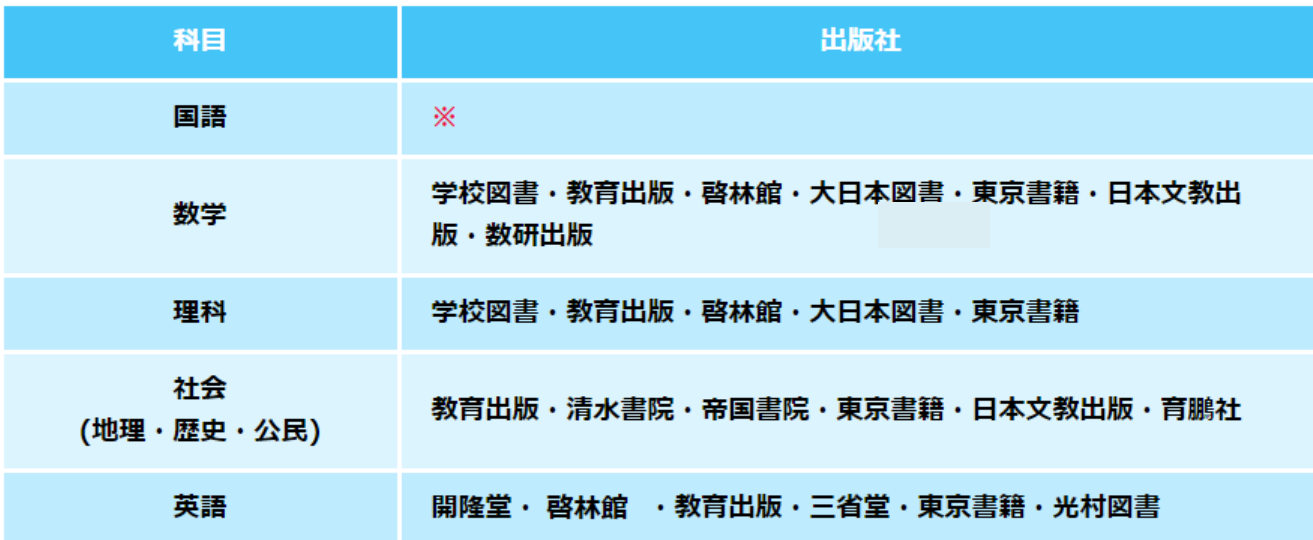

※ 小・中学校国語と、小学校英語は標準版となります。

# 推奨環境

- ●PC : Windows 8.1 以上
- ・Microsoft Edge / Google Crome 最新版
- ●タブレット・スマートフォン
- ・iOS 11 以上

→safari 最新版

・Android OS 6.1 以上

→Google Crome 最新版

※ Android は、推奨環境を満たしていても、メーカーごとの機器の仕様のバラツキが大きく、 予期せぬ不具合が発生する可能性があります。

- ●インターネット環境
- ・ブロードバンド(光ファイバ・ADSL 等)による常時接続環境。

・常時接続 10M 以上推奨

 ※wi-fi でご利用ください。4G/LTE 回線でのご利用の場合、携帯電話会社の容量制限に達する場合 や、動作が遅くなる場合があります。上記以外の利用環境では、一部機能が正常に動作しない場合も ございますので、予めご了承ください。

※スマートフォンでのご利用の場合は、画面サイズが小さくなるので必ずご確認ください。

※パソコンやネットワーク接続の環境等、様々な原因が影響するため、上記推奨環境で必ずしも動作を 保証するものではありません。

2021年4月現在